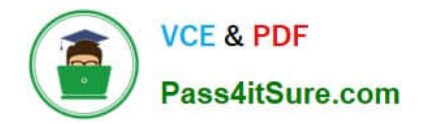

# **JN0-690Q&As**

Junos Troubleshooting

# **Pass Juniper JN0-690 Exam with 100% Guarantee**

Free Download Real Questions & Answers **PDF** and **VCE** file from:

**https://www.pass4itsure.com/jn0-690.html**

100% Passing Guarantee 100% Money Back Assurance

Following Questions and Answers are all new published by Juniper Official Exam Center

**C** Instant Download After Purchase

- **83 100% Money Back Guarantee**
- 365 Days Free Update
- 800,000+ Satisfied Customers  $\epsilon$  of

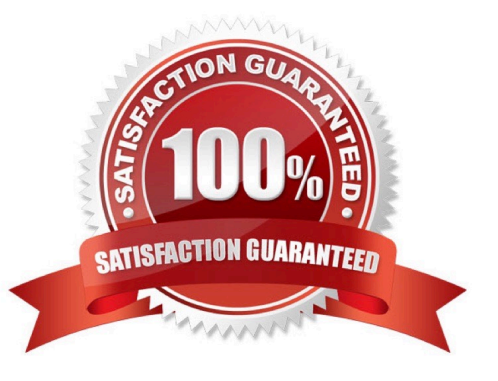

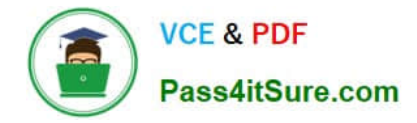

#### **QUESTION 1**

Click the Exhibit button. -- Exhibit -user@router> show system processes extensive last piD. 4160; load averages: 0.13, 0.08, 0.07 up 2+02:47:50 21:13:39 120 processes: 17 running, 90 sleeping, 1 zombie, 12 waiting

Mem: 141M Active, 96M Inact, 517M Wired, 160M Cache, 112M Buf, 55M Free Swap: PID USERNAME THR PRI NICE SIZE RES STATE C TIME WCPU COMMAND 1271 root 7 76 0 514M 63724K select 0 157.9H 280.42% flowd\_octeon\_hm 22 root 1 171 52 0K 16K RUN 0 43.3H 83.45% idlE. cpu0 4158 lab 1 78 0 49192K 16440K select 0 0:00 2.25% cli 1255 root 1 76 0 114M 17604K select 0 41:47 0.00% chassisd 24 root 1 -20 -139 0K 16K WAIT 0 18:50 0.00% swi7: clock 1293 root 1 76 0 12476K 6484K select 0 9:25 0.00% license-check 4159 root 1 76 0 38608K 5720K select 0 0:00 0.00% mgd ... 36 root 1 8 0 0K 16K usbevt 0 0:00 0.00% usb1 33 root 1 8 0 0K 16K usbevt 0 0:00 0.00% usb0 4160 root 1 77 0 24260K 1816K CPU0 0 0:00 0.00% top 1176 root 1 -8 0 0K 16K mdwait 0 0:00 0.00% md2 7 root 1 8 0 0K 16K - 0 0:00 0.00% thread taskq 1186 root 1 -8 0 0K 16K mdwait 0 0:00 0.00% md3 0 root 1 -8 0 0K 0K WAIT 0 0:00 0.00% swapper -- Exhibit -

Referring to the exhibit, which Junos OS process was the last one to start?

A. flowd\_octeon\_hm

B. top

C. swapper

D. cli

Correct Answer: B

#### **QUESTION 2**

Click the Exhibit button.

-- Exhibit -user@router> show system users 9:28PM up 2 days, 3:02, 2 users, load averages: 0.06, 0.13, 0.09 USER TTY FROM LOGIN@ IDLE WHAT lab u0 - 9:13PM - -cli (cli) admin p0 10.210.15.30 9:45PM - -cli (cli) -- Exhibit -Referring to the exhibit, which two statements are true? (Choose two.)

A. The admin user is connected through a console session.

B. The admin user is connected through a Telnet or SSH session.

C. Both user sessions will be cleared after issuing the command request system logout terminal.

D. The lab user\\'s session will be cleared after issuing the command request system logout user lab.

Correct Answer: BD

#### **QUESTION 3**

Which operational CLI command would you use to troubleshoot hardware-related problems?

A. show system

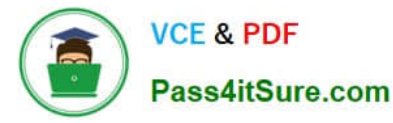

- B. show chassis
- C. show route
- D. show cli
- Correct Answer: B

Show route will only show you routing, show chassis will show you hardware related information.

>show chassis ? Possible completions: alarms Show alarm status cluster Show chassis cluster information craftinterface Show craft interface status environment Show component status and temperature, cooling system speeds fan Show fan and fan tray information firmware Show firmware and operating system version for components forwarding Show forwarding process (fwdd) status fpc Show Flexible PIC Concentrator status hardware Show installed hardware components location Show physical location of chassis mac-addresses Show media access control addresses pic Show Physical Interface Card state, type, and uptime routing-engine Show Routing Engine status temperature-thresholds Show chassis temperature threshold settings usb Show chassis USB status

### **QUESTION 4**

Click the Exhibit button.

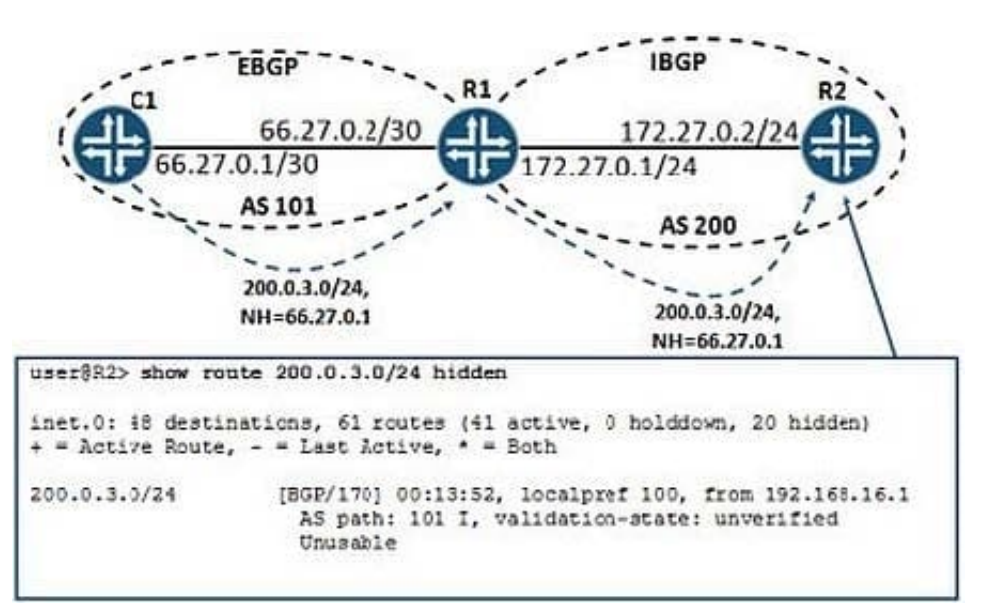

You recently added an EBGP neighbor to R1 and you are receiving a single BGP route for their internal network. You notice that on R2 the route learned from C1 is being marked as hidden because the next hop is unusable.

Referring to the exhibit, what should you do to resolve the problem?

- A. Create a next-hop-self import policy on R2 and apply this policy to IBGP.
- B. Create a next-hop-self export policy on R1 and apply this policy to IBGP.
- C. Create a next-hop-self import policy on R1 and apply this policy to EBGP.
- D. Create a next-hop-self import policy and apply this policy to IBGP.

Correct Answer: B

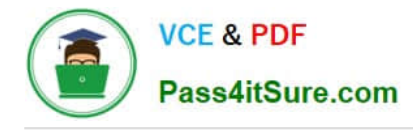

## **QUESTION 5**

Click the Exhibit button.

-- Exhibit -root@router> show system storage Filesystem Size Used Avail Capacity Mounted on /dev/da0s1a 742M 741M -6.6M 101% /junos/cf devfs 1.0K 1.0K 0B 100% /dev devfs 1.0K 1.0K 0B 100% /dev/ /dev/md0 494M 494M 0B 100% /junos /cf 742M 741M -6.6M 101% /junos/cf devfs 1.0K 1.0K 0B 100% /junos/dev/ procfs 4.0K 4.0K 0B 100% /proc /dev/bo0s3e 24M 108K 22M 0% /config /dev/bo0s3f 342M 110M 205M 35% /cf/var /dev/md1 168M 14M 141M 9% /mfs /cf/var/jail 342M 110M 205M 35% /jail/var devfs 1.0K 1.0K 0B 100% /jail/dev /dev/md2 39M 4.0K 36M 0% /mfs/var/run/utm /dev/md3 1.8M 4.0K 1.7M 0% /jail/mfs -- Exhibit -

Your device running the Junos OS has become slow and you obtain frequent errors when you try to make changes.

Referring to the exhibit, which three actions would resolve the problem? (Choose three.)

- A. Issue the rollback 0 command to clear the unneeded configurations on the router.
- B. Issue the request system storage cleanup command.
- C. Enter the shell subsystem and issue the rm -rf /junos command.
- D. Use file delete or the shell subsystem to remove files from the /var/tmp directory.
- E. Issue the request system software delete-backup command.

Correct Answer: BDE

[Latest JN0-690 Dumps](https://www.pass4itsure.com/jn0-690.html) [JN0-690 PDF Dumps](https://www.pass4itsure.com/jn0-690.html) [JN0-690 Practice Test](https://www.pass4itsure.com/jn0-690.html)